# **How to plot the Fermi surface using SIESTA and WANNIER90**

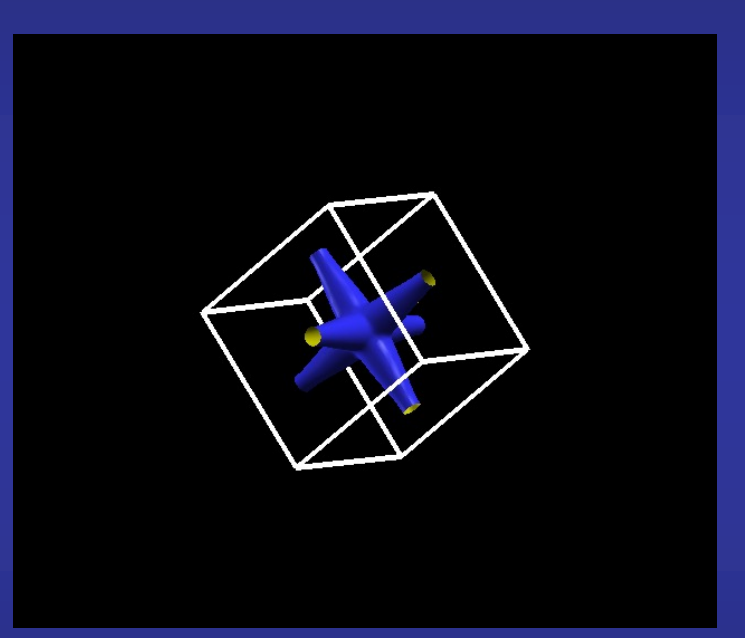

# **Javier Junquera**

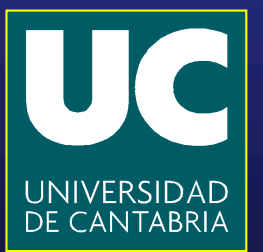

# **We are going to plot the Fermi surface of electron-doped bulk SrTiO3**

**To charge slightly the bulk unit cell of SrTiO3, introduce the following line in the input file** 

**NetCharge -0.10**

**Then, follow step by step all the process described in the exercise about the Wannier functions**

#### **How to plot the Fermi surface**

**WANNIER90 has produced a file called seedname.bxsf**

**xcrysden --bxsf SrTiO3.manifold.first.bxsf** 

**Specify the Fermi energy in the dialog box (it Will take directly the Fermi energy computed in siesta) and type OK**

**Select the bands that cross the Fermi energy (they cross an horizontal dashed line in the BARGraph). In this example, they are the bands 10, 11, and 12**

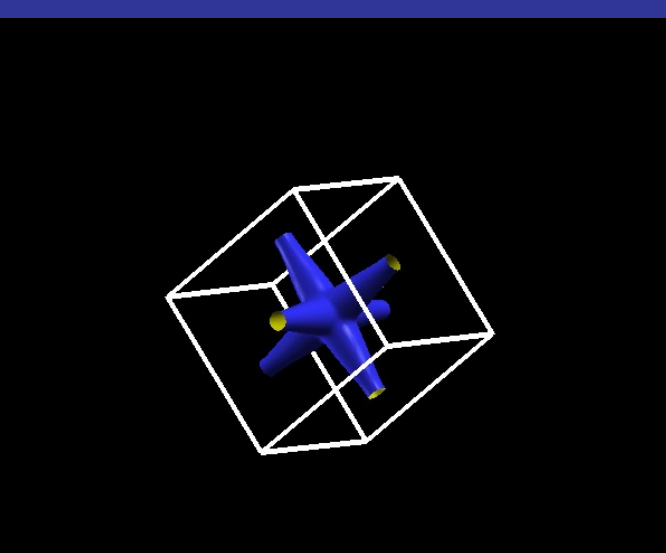

## **Fermi surface of electron doped SrTiO<sub>3</sub>**

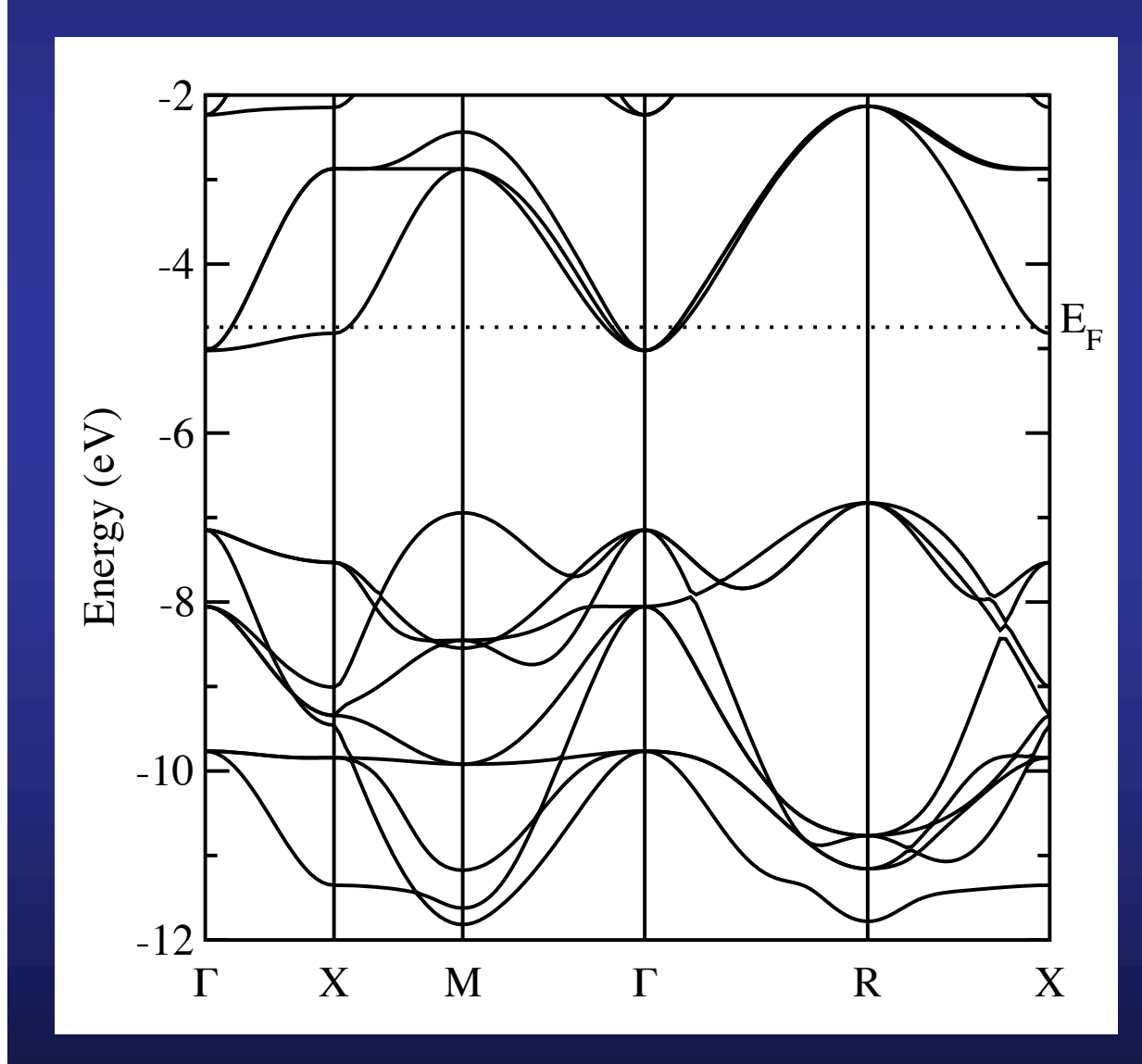

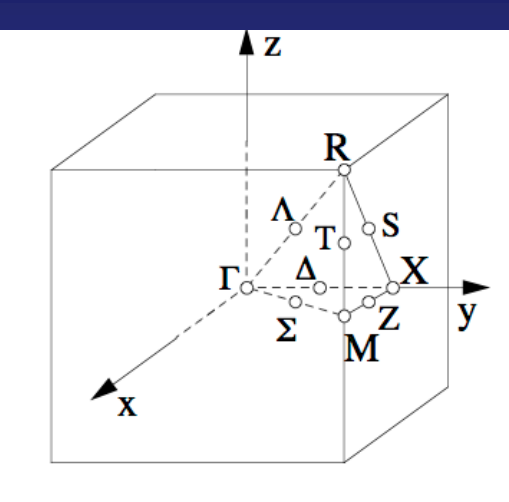

**The part of the conduction band that is occupied is along the ΓX line, as reflected by the Fermi surface**

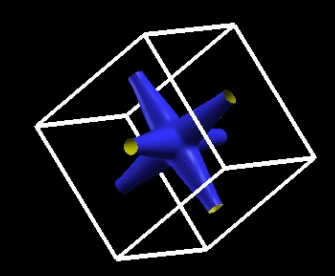

### **Repeat the exercise for a hole-doped system**

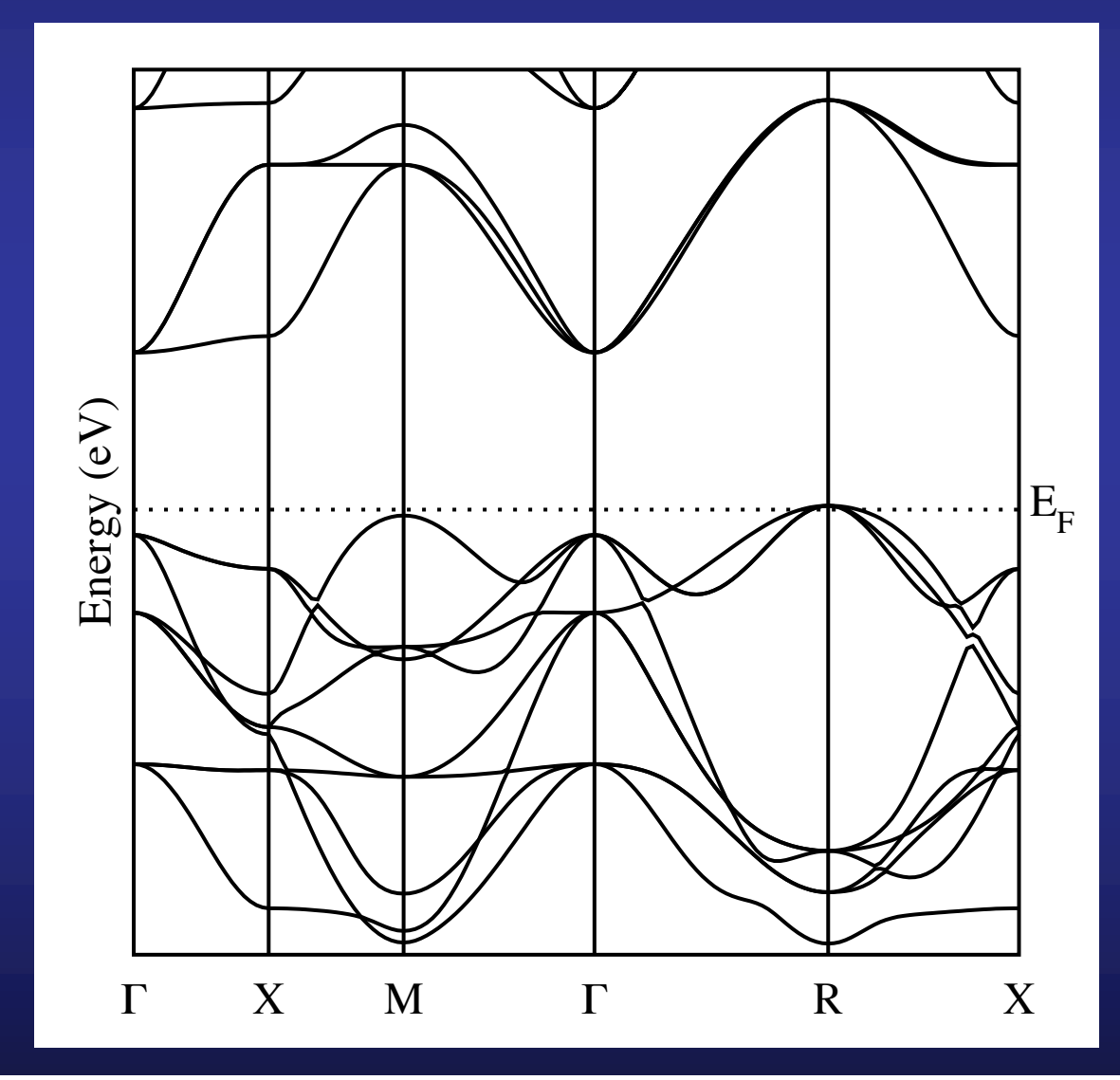

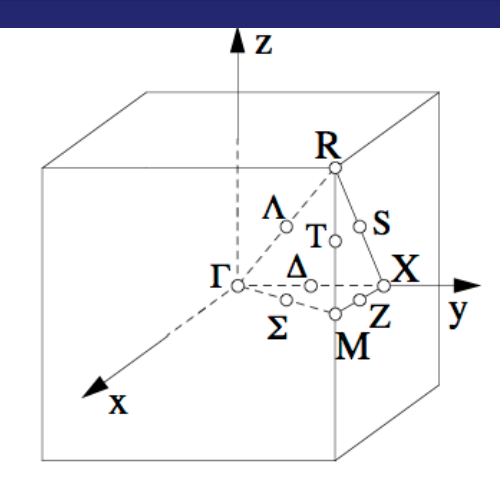

**The part of the valence band that is desoccupied is at the R point, as reflected by the Fermi surface**

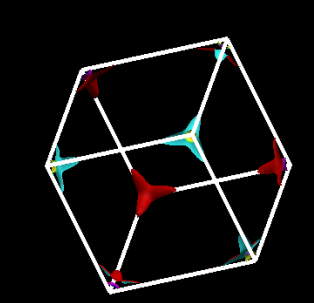